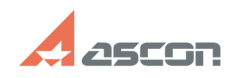

# **Как построить дугу радиусом 50 [..] Саморное Самое Славное Сравное Славное Славное Славное Славное Славное Славное Славное Славное Славное Славное Славное Славное Славное Славное Славное Славное Славное Славное Славное**

## **FAQ Article Print**

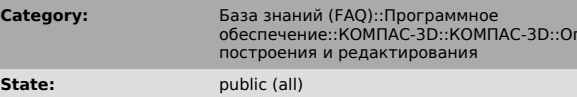

*Keywords*

дуга

### *Problem (public)*

Как построить дугу радиусом 50 мм, проходящую через две заданные точки?

#### *Solution (public)*

Надо строить дугу по центру и двум точкам (основным способом).<br>При запросе точки центра дуги ввести в поле rad значение 50, затем<br>активизировать поле a1 или a2 (щелкнуть мышью в строке параметров по a1 или<br>a2), ввести мыш

обеление<br>Sepanjul